## Minicurso de<br>Minicurso de<br>Detave/Matlah Octave/Matlab

Uma apresentação de ferramentas básicas para utilização

Prof. Fernando Gonçalves de Almeida Neto

2 de Dezembro de 2016

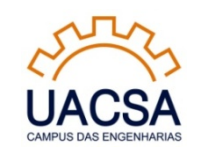

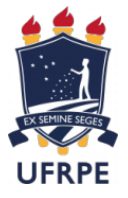

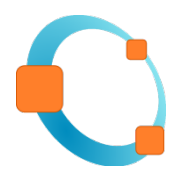

# Octave x Matlab<br>
MATLAB<br>
Ta aplicação em simulação numérica intensiva

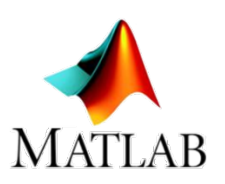

 $\triangleright$  Softwares para aplicação em simulação numérica intensiva

 $\triangleright$  Octave: software livre (pode ser obtido livremente online)

Matlab: software proprietário (versão estudantil por \$29)

 $\triangleright$  Semelhanças: sintaxe de programação e funções semelhantes

Diferenças: Toolboxes específicas e tempo de execução de código

Ambos possuem distribuições Linux e Windows

## Interfaces

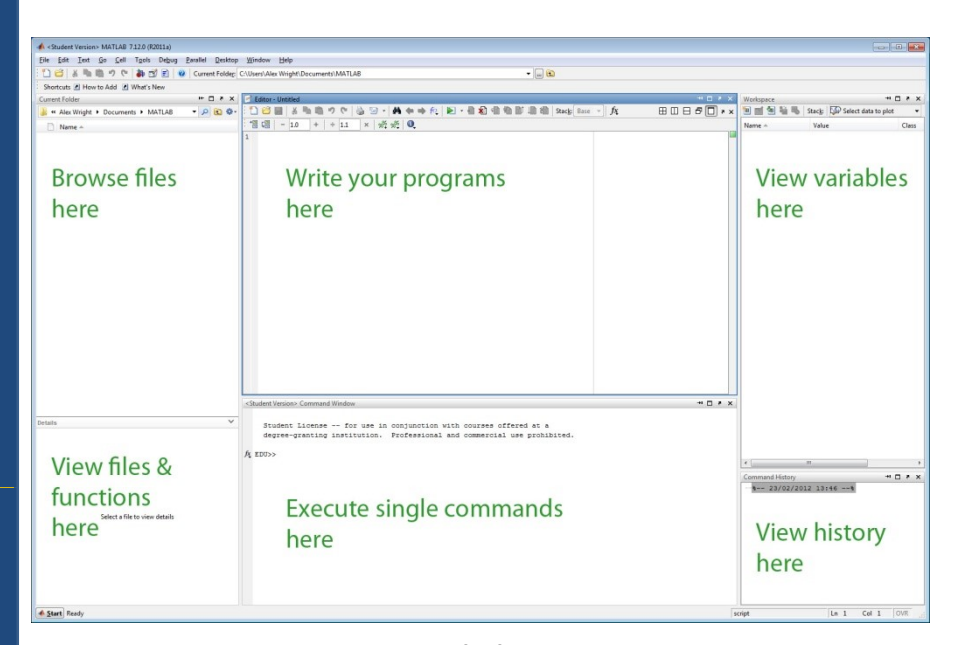

Matlab

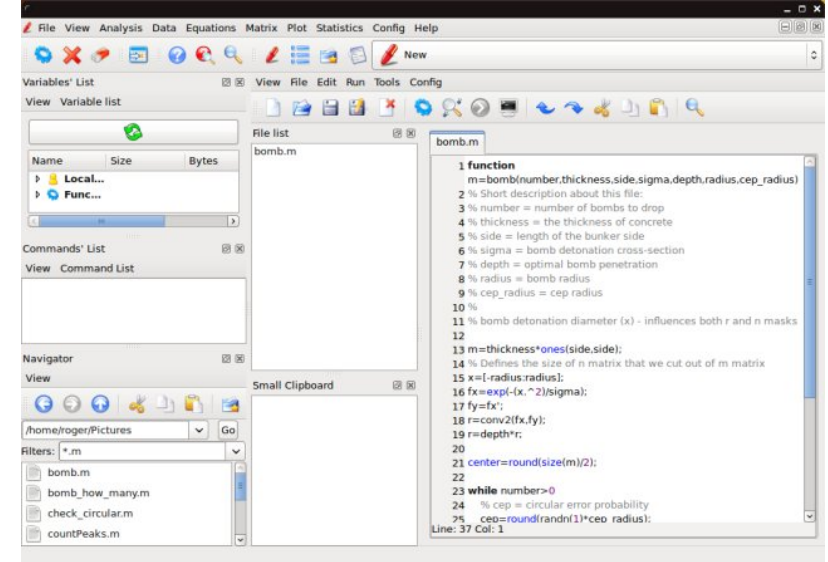

**Octave** 

## Janela de comando x Scripts

Janela de comando: "calculadora científica" em que as operações ficam "empilhadas"

 $\triangleright$  Scripts: listagens de código que são realizadas sequencialmente

 $\triangleright$  Scripts são salvos em arquivos .m

## Operações básicas com escalares e vetores (I) Operações básicas com escalares e vetores (|)<br>► Não precisamos definir as variáveis como double, float, int ...<br>► Apenas atribuímos os valores às variáveis

Apenas atribuímos os valores às variáveis

 $\triangleright$  Sintaxe:

 $\triangleright$  a = 1 (escalar)

 $\triangleright$  b = [1 2.65 3.333] (vetor linha)

 $\triangleright$  c = [4; 5; 6] (vetor coluna)

## Operações básicas com escalares e vetores (II)

Escalares:

 $\triangleright$  pi

 $\triangleright$  +, -, \*, /, \, ^, exp(), log(), log10(), sqrt(), sin(), cos()...  $\triangleright$  pi<br>  $\triangleright$  +, -, \*, /, \, ^, exp(), log(), log10(), sqrt(), sin(), cos()...<br>  $\triangleright$  Complexos: 1i ou 1j<br>  $\triangleright$  Exemplos<br>
perações com vetores:<br>  $\triangleright$  Operações vetor - escalar<br>  $\triangleright$  Operações vetor - vetor  $\triangleright$  +, -, \*, /, \, ^, exp(), log(), log10(), sqrt(), sin(), cos()...<br>  $\triangleright$  Complexos: 1i ou 1j<br>  $\triangleright$  Exemplos<br>
perações com vetores:<br>  $\triangleright$  Operações vetor - escalar<br>  $\triangleright$  Operações vetor - vetor<br>  $\triangleright$  Exemplo

Complexos: 1i ou 1j

 $\triangleright$  Exemplos

Operações com vetores:

 $\triangleright$  Exemplos

Problema: média ponderada

## Operações básicas com escalares e vetores (III)

Obtendo um elemento de um vetor

 $\triangleright$  Exemplo: a = [1 -2 6 -4]

 $\triangleright$  a (2) = -2

 $\ge a(3) = 6$ 

 Diferentemente de linguagem C, C++, ...., em Octave/Matlab, o primeiro elemento do vetor é o a(1)

 $\triangleright$  Vetor com elementos sequenciais

 $\triangleright$  b = 1:1:10

 $\geq C = -2: 2:10$ 

 $D = 10: -1:3$ 

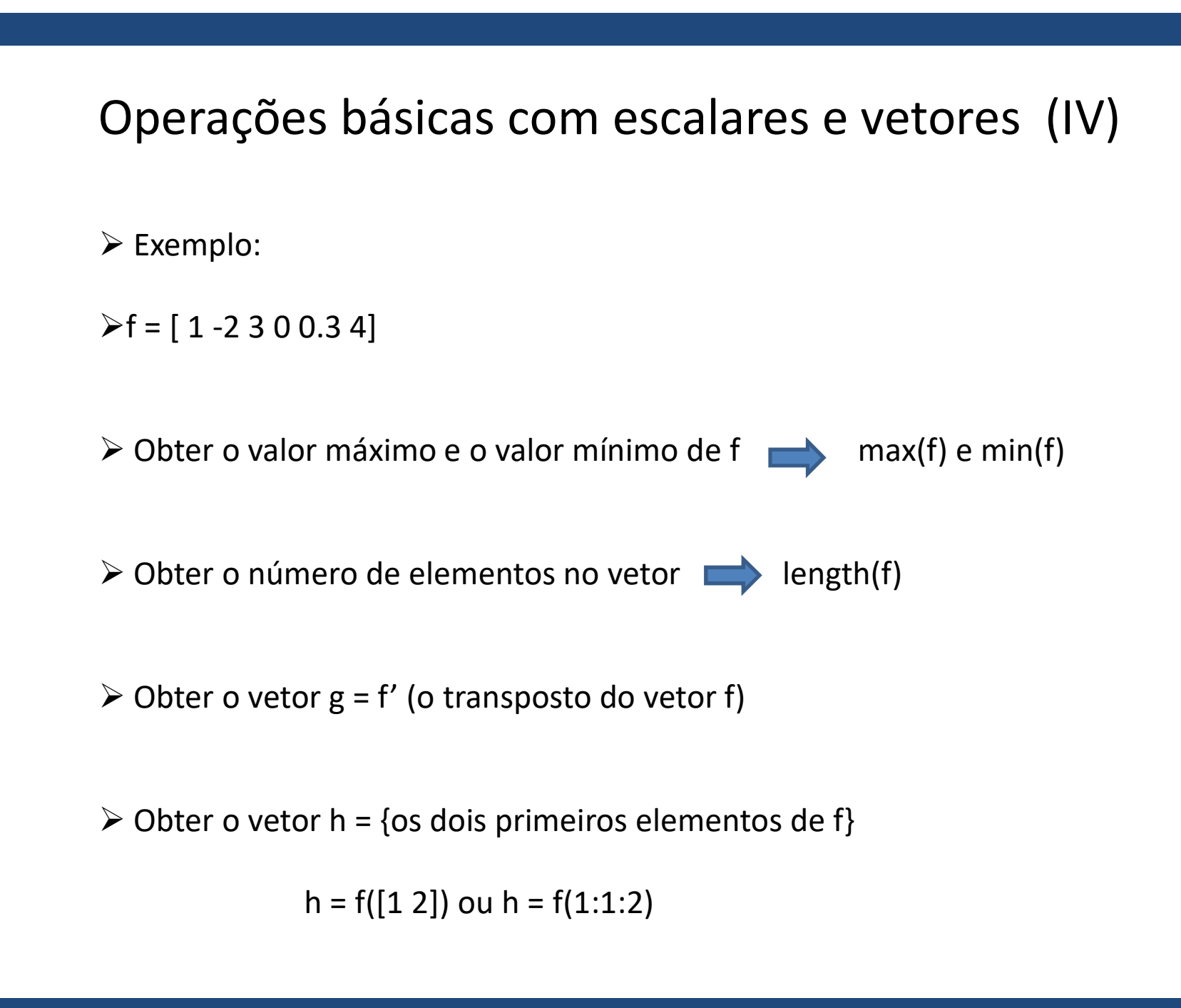

## Operações básicas com matrizes (I)

 $\triangleright$  A = [1 2 3; 4 5 6] usamos o ponto-e-vírgula para mudar de linha

 $\triangleright$  A(2, 3) o terceiro elemento da linha dois de A

 $\triangleright$  A(1, 2:1:4) ou A(1, [2 3 4])  $\blacksquare$  os elementos 2, 3 e 4 da primeira linha

Exemplo:

 $\triangleright$ A = [1 2 3; 4 5 6]  $\triangleright$ B = [2 3 4; 5 6 7]  $\triangleright$ C = [1 2; 3 4; 5 6] o terceiro elemento da linha dois de A<br>
.:4) ou A(1, [2 3 4])<br>
os elementos 2, 3 e 4 da primei<br>
o:<br>
[1 2 3 4; 5 6]<br>
[2 3 4; 5 6]<br>  $\triangleright G = 10^* A - 5^* B$ <br>  $\triangleright H = \exp(A)$ <br>  $\triangleright D = A + B$  $\triangleright H = exp(A)$  $\triangleright$  D= A + B  $\geq E = A^*C$  $\triangleright$ F = C\*A

## Operações básicas com matrizes (II)

 $\triangleright$ A = [1 0 0; 4 5 6; 78 9] matriz quadrada

- det(A): determinante de A
- $\triangleright$  rank(A): posto de A
- size(A): dimensões de A

Operações básicas com matrizes (III)

Operações elemento-a-elemento

 $\triangleright$ A = [100 200 300; 400 500 600]

B= [0.01 0.02 0.03; 0.09 0.10 0.08 ]

Calcule a operação elemento-a-elemento: C = A .\* B

→A = [100 200 300; 400 500 600]<br>→B= [0.01 0.02 0.03; 0.09 0.10 0.08]<br>→ Calcule a operação elemento-a-elemento: C = A .\* B<br>Os operadores .\*, ./ , .^, etc realizam operações elemento-a-elemento em uma matriz ou vetor  $\triangleright$ A = [100 200 300; 400 500 600]<br> $\triangleright$ B= [0.01 0.02 0.03; 0.09 0.10 0.08]<br> $\triangleright$ Calcule a operação elemento-a-elemento: C = A .\* B<br>Os operadores .\*, ./, .^, etc realizam operaçelemento em uma matriz ou vetor

## Operações básicas com matrizes (IV)

Resolução de sistemas lineares

 $\triangleright$  A\*x = b

 $\triangleright$  A = [1 2 3; 4 5 6; 7 8 0] e b = [14; 32; 23]. Qual o valor de x?

Lembre de Álgebra Linear:

 $A^*x = b$  $(A^{-1}A)$  x =  $A^{-1}*b$  $x = A^{-1*}b$ 2 3; 4 5 6; 7 8 0] e b = [14; 32; 23] . Qual o valor de x?<br>
e de Álgebra Linear:<br>
= b<br>
\*A ) x = A<sup>-1\*</sup>b<br>  $X = A^{-1*}b$ <br>
Podemos usar inv(A) ou o operador \ para resolver

## Alguns comandos úteis Alguns comandos úteis<br>
> <sub>Váriavel ans</sub><br>
> Ponto-e-vírgula Alguns comandos út<br>
> Váriavel ans<br>
> Ponto-e-vírgula<br>
> clc e clear<br>
> % (para comentários)

- 
- Ponto-e-vírgula
- 
- % (para comentários)

 $\triangleright$  O mais importante comando do Octave/Matlab:  $\mathsf{he}$  in

Exemplo: help cos

## Scripts

Listagem de códigos executados sequencialmente

Exemplo:

 $\triangleright$  Vá para a aba editor e crie um arquivo teste.m stagem de códigos executados sequencialmente<br>
emplo:<br>
≻ Vá para a aba editor e crie um arquivo teste.*m*<br>
≻ Defina um o vetor A = [1 2 0; 0 1 2; 0 0 2]<br>
≻ Defina o vetor coluna b = [ 1; 1; 1]<br>
≻ Calcule a solução de Ax =b → Vá para a aba editor e crie um arquivo teste.m<br>
→ Defina um o vetor A = [1 2 0; 0 1 2; 0 0 2]<br>
→ Defina o vetor coluna b = [ 1; 1; 1]<br>
→ Calcule a solução de Ax =b<br>
→ Defina c = [1; 2; 3]<br>
→ Calcule a solução de Ay = c

 $\triangleright$  Defina um o vetor A = [1 2 0; 0 1 2; 0 0 2]

 $\triangleright$  Defina o vetor coluna b = [1; 1; 1]

 $\triangleright$  Defina c = [1; 2; 3]

 $\triangleright$  Salve o arquivo e pressione run

# **Figuras em Octave/Matlab (I)**<br>mais básico: plot

- $\triangleright$  Comando mais básico: plot
- Usar: graphics\_toolkit('fltk')
- $\triangleright$  Sintaxe básica:
	- $\triangleright$  plot(a, b)
		- a: vetor de dimensão N
		- b: vetor de dimensão N

# Figuras em Octave/Matlab (II)

 $\triangleright$  Exemplo:

 $\triangleright$  Crie o arquivo plotagem.m

a =1:1:100; % vetor linha com valores de 1 até 100  $b = \sin(2 * pi/100 * a);$  % amostras com os valores do seno

plot(a, b);

O vetor a contém os dados do eixo x e b contém os dados do eixo y

# Figuras em Octave/Matlab (III)<br>dicionar título, identificar os eixos e colocar legenda:

Vamos adicionar título, identificar os eixos e colocar legenda:

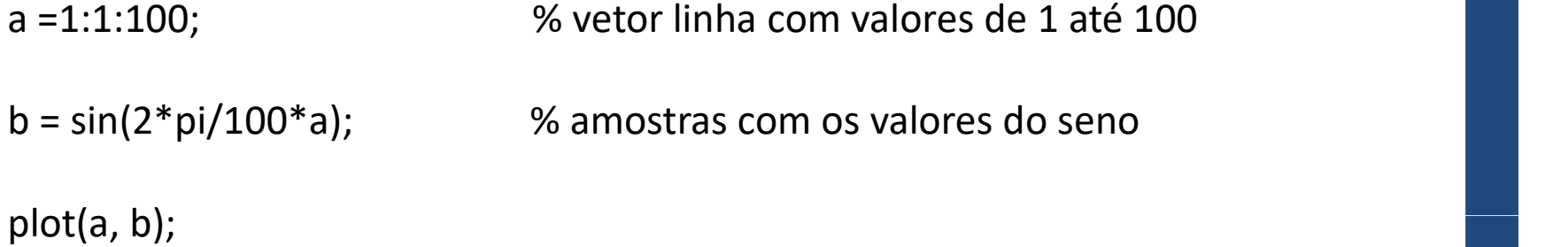

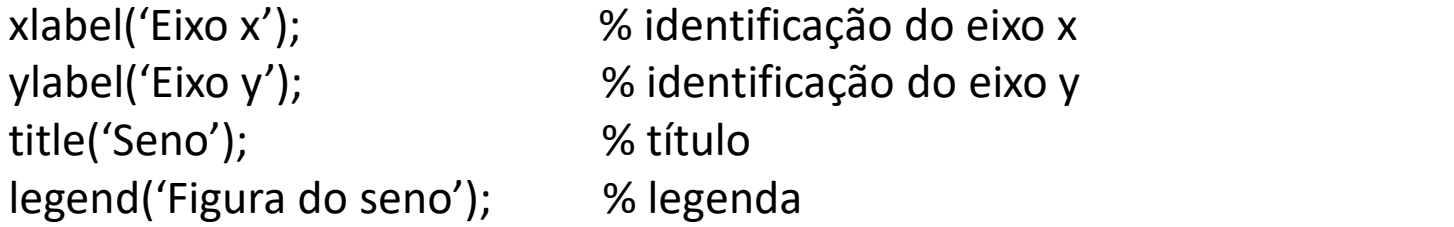

# **Figuras em Octave/Matlab (IV)**<br>Iuas figuras na mesma plotagem: comando hold

 $\triangleright$  Colocar duas figuras na mesma plotagem: comando hold

hold on;

a =1:1:100; % vetor linha com valores de 1 até 100  $b = \sin(2 \cdot \pi) / 100 \cdot a)$ ;  $\frac{1}{2}$  % amostras com os valores do seno c = cos(2\*pi/100\*a); % amostras com os valores do cosseno

```
plot(a, b);
plot(a, c, 'r');
```
> Colocar duas figuras na mesma plotagem: com<br>
a =1:1:100;<br>
b = sin(2\*pi/100\*a);<br>
c = cos(2\*pi/100\*a);<br>
plot(a, b);<br>
hold on;<br>
plot(a, c, 'r');<br>
hold off;<br>
xlabel('Eixo x');<br>
ylabel('Eixo y'); xlabel('Eixo x'); % identificação do eixo x ylabel('Eixo y'); % identificação do eixo y title('Seno e Cosseno'); % título legend('Figura do Seno ', 'Figura do Cosseno'); % legenda

## Estruturas de controle de fluxo: loops

```
\triangleright for
```
Sintaxe (exemplo):

```
a = 0;for i = 1:1:4a = a + 1;end
```
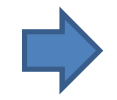

Diferentemente de Python, não é a identação que indica o final do loop: é a partícula end for  $i = 1:1:4$ <br>  $a = a + 1;$ <br>
end<br>
Diferentemente de Python, não é a identação<br>
loop: é a partícula end<br>
hile<br>  $\triangleright$  Sintaxe (exemplo):<br>  $a = 0;$ <br>
while  $a < 5$ <br>  $a = a + 1;$ <br>
end

### $\triangleright$  while

 $\triangleright$  Sintaxe (exemplo):

```
a = 0;a = a + 1;end
```
## Estruturas de controle de fluxo: condicionais (I) **Estruturas de controle de fluxo: condi<br>> if, elseif e else<br>> sintaxe:**

 $\triangleright$  Sintaxe:

**uras de controle de fluxo: con** $e$ **if e else** $\begin{array}{ll} \text{If } \text{cond\_1} & \text{execucao\_1} \ \text{elseif } \text{cond\_2} & \text{execucao\_2} \end{array}$ execucao\_1 elseif cond\_2 execucao\_2 elf e else<br>
elseif cond\_1<br>
execucao\_1<br>
elseif cond\_2<br>
execucao\_2<br>
elseif cond\_3<br>
execucao\_3<br>
else<br>
execucao\_4 execucao\_3 else execucao\_4 end

 $\triangleright$  Operadores: <, >, >=, <=, ~=, ==, &&, ||

## Estruturas de controle de fluxo: condicionais (II) **de controle de fluxo: condicionais (II)**<br>
1.1 2 5 0 3 1.5 10 pi]<br>
agem dos elementos de v que se incluem nos seguintes conjuntos:<br>  $\triangleright$  Nb = Número de elementos de v menores do que 2<br>  $\triangleright$  Nc = Número de elementos de **Conservance de fluxo: condicionais (II)**<br>
1.1 2 5 0 3 1.5 10 pi]<br>
1.3 2 5 0 3 1.5 10 pi]<br>
1.3 2 5 0 3 1.5 10 pi]<br>
1.3 2 5 0 3 1.5 10 pi]<br>
1.3 2 5 0 3 1.5 10 pi]<br>
1.3 2 5 10 pi = Número de elementos de v menores do que 4<br>

 $\triangleright$  Exemplo:

 $V = [1 -1 4.1 2 5 0 3 1.5 10 pi]$ 

 Fazer a contagem dos elementos de v que se incluem nos seguintes conjuntos: Nota 2 5 0 3 1.5 10 pi]<br>
agem dos elementos de v que se incluem nos seguintes conjuntos:<br>
→ Nb = Número de elementos de v menores do que 2<br>
→ Nc = Número de elementos de v maiores do que 4<br>
→ Nd = Número de elementos de

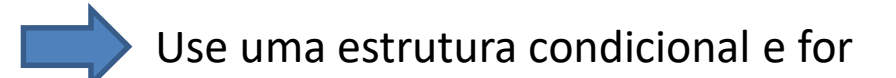

### Estruturas de controle de fluxo: condicionais (III)

 $v = [1 -1 4.1 2 5 0 3 1.5 10 pi];$ 

- N= length(v); % obtém o número de elementos de v
- **Estruturas de controle de fluxo: condicionais (III)**<br>
v = [1 -1 4.1 2 5 0 3 1.5 10 pi];<br>
N= length(v); % obtém o número de elementos de v<br>
Nb = 0; % Número de elementos menor do que 2<br>
Nc = 0; % Número de elementos maior **Estruturas de controle de fluxo: condicionais (III)**<br>  $v = [1 \t -1 \t 4 \t .1 \t 2 \t 5 \t 0 \t 3 \t 1 \t .5 \t 10 \t pi];$ <br>  $N = length(v);$  % obtém o número de elementos de v<br>  $Nb = 0;$  %  $N$ úmero de elementos maior do que 2<br>  $NC = 0;$  %  $N$ úmero d **Estruturas de controle de fluxo: condicionais (III)**<br>
v = [1 -1 4.1 2 5 0 3 1.5 10 pi];<br>
N= length(v); % obtém o número de elementos de v<br>
Nb = 0; % Número de elementos menor do que 2<br>
Nc = 0; % Número de elementos maior  $\begin{aligned} \mathbf{P}[\mathbf{1} \quad -\mathbf{1} \quad 4 \quad 1 \quad 2 \quad 5 \quad 0 \quad 3 \quad 1.5 \quad 10 \quad \text{pi}]; \\ \mathbf{P}[\mathbf{p}(\mathbf{v}); \quad \text{``c} \quad \text{``c} \quad \text{``c} \quad \text{``c} \quad \text{``c} \quad \text{``c} \quad \text{``c} \quad \text{``c} \quad \text{``c} \quad \text{``c} \quad \text{``c} \quad \text{``c} \quad \text{``c} \quad \text{``c} \quad \text{``c} \quad \text{``c} \quad \text$ 4.1 2 5 0 3 1.5 10 pi];<br>
(v); % obtém o número de elementos de v<br>
% Número de elementos menor do que 2<br>
% Número de elementos maior do que 4<br>
% Número de elementos entre 2 e 4<br>  $\therefore$  Número de elementos entre 2 e 4<br>  $\therefore$ [1 -1 4.1 2 5 0 3 1.5 10 pi];<br>
ength(v); % obtém o número de elementos de<br>
= 0; % Número de elementos menor do q<br>
= 0; % Número de elementos maior do qu<br>
= 0; % Número de elementos entre 2 e 4<br>
i = 1:1:N<br>
if v(i) < 2<br>
Nb (v); % obtém o número de elementos de v<br>% Número de elementos menor do que 2<br>% Número de elementos maior do que 4<br>% Número de elementos entre 2 e 4<br> $\frac{1}{2}$ <br> $\cdot$ N<br> $\cdot$  2<br>Nb = Nb + 1;<br> $v(i) > 4$ <br>Nc = Nc + 1;<br>Nd= Ncd+ 1;

```
for i = 1:1:Nelse
         Nd= Ncd+ 1;
   end
end
```
## Funções (I)

Sintaxe:

**Funções (I)**<br>Sintaxe:<br>function [saida1, saida2, ...., saidaN] = nome(entrada1, ...., entradaM)

Importante: o arquivo em que a função é salva e o nome da função devem ser iguais!!!

## Funções (II)

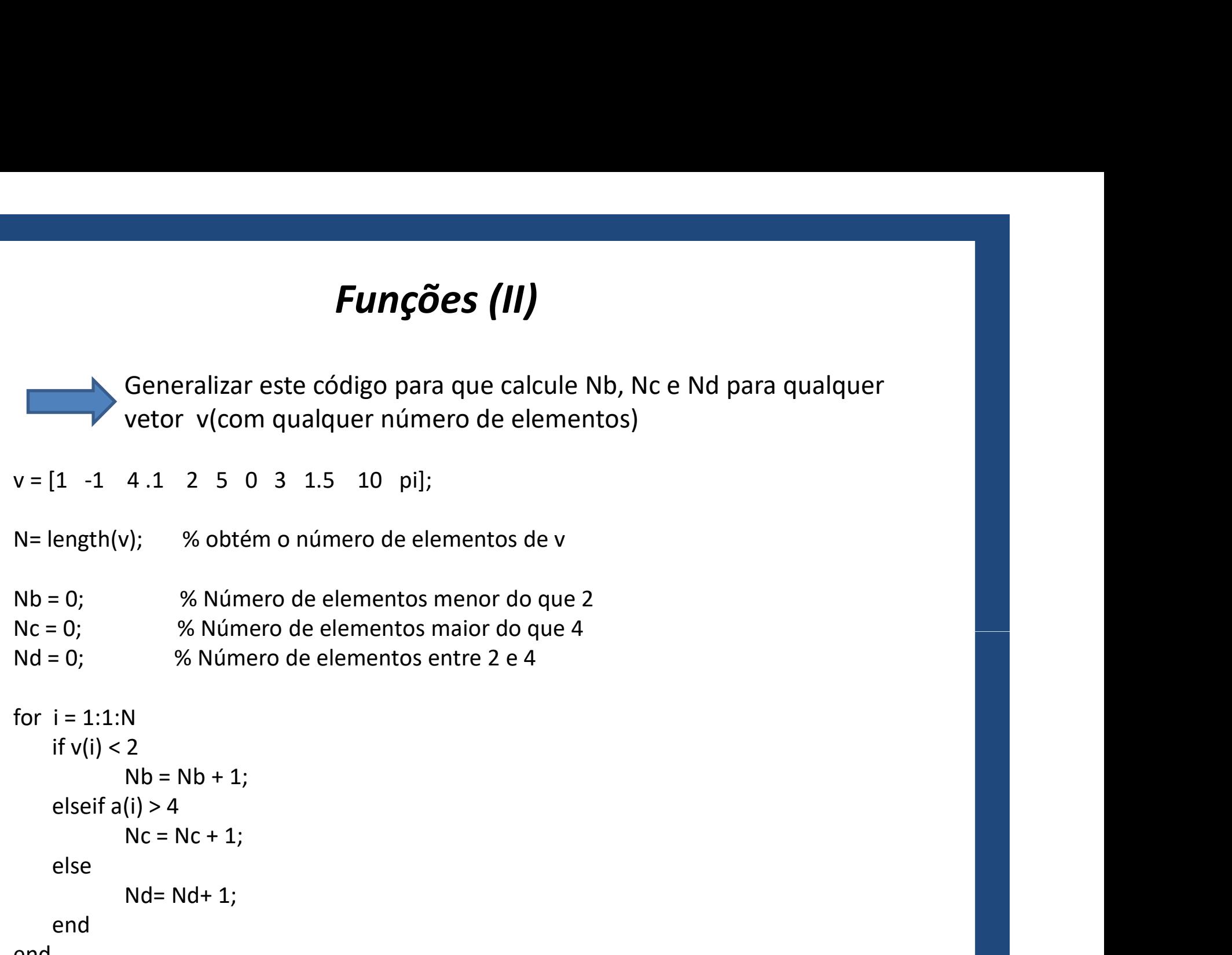

end

## Funções (III)

**Funções (III)**<br>% Esta funcao recebe um vetor a de N elementos e conta o numero de entradas,<br>% da seguinte forma:<br>% Nb = numero de entradas menores que 2<br>% Nc = numero de entradas maiores que 4 % da seguinte forma: **Funções (III)**<br>
% Esta funcao recebe um vetor a de N elementos e conta o numero de e<br>
% da seguinte forma:<br>
%<br>
% Nb = numero de entradas menores que 2<br>
% Nc = numero de entradas maiores que 4<br>
% Nd = numero de entradas en **Funções (III)**<br>
% Esta funcao recebe um vetor a de N elementos e conta o numero de<br>
% da seguinte forma:<br>
%<br>
% Nb = numero de entradas menores que 2<br>
% Nc = numero de entradas maiores que 4<br>
% Nd = numero de entradas entr **Funções (III)**<br>
% Esta funcao recebe um vetor a de N elementos e conta o numero de entradas,<br>
% Ab = numero de entradas menores que 2<br>
% Nc = numero de entradas menores que 2<br>
% Nd = numero de entradas entre 2 e 4, inclui **Funções (III)**<br>
% Esta funcao recebe um vetor a de N elementos e conta o numero<br>
% da seguinte forma:<br>
% Nb = numero de entradas menores que 2<br>
% Nc = numero de entradas maiores que 4<br>
% Nd = numero de entradas entre 2 e

%

N= length(v); % obtém o número de elementos de v

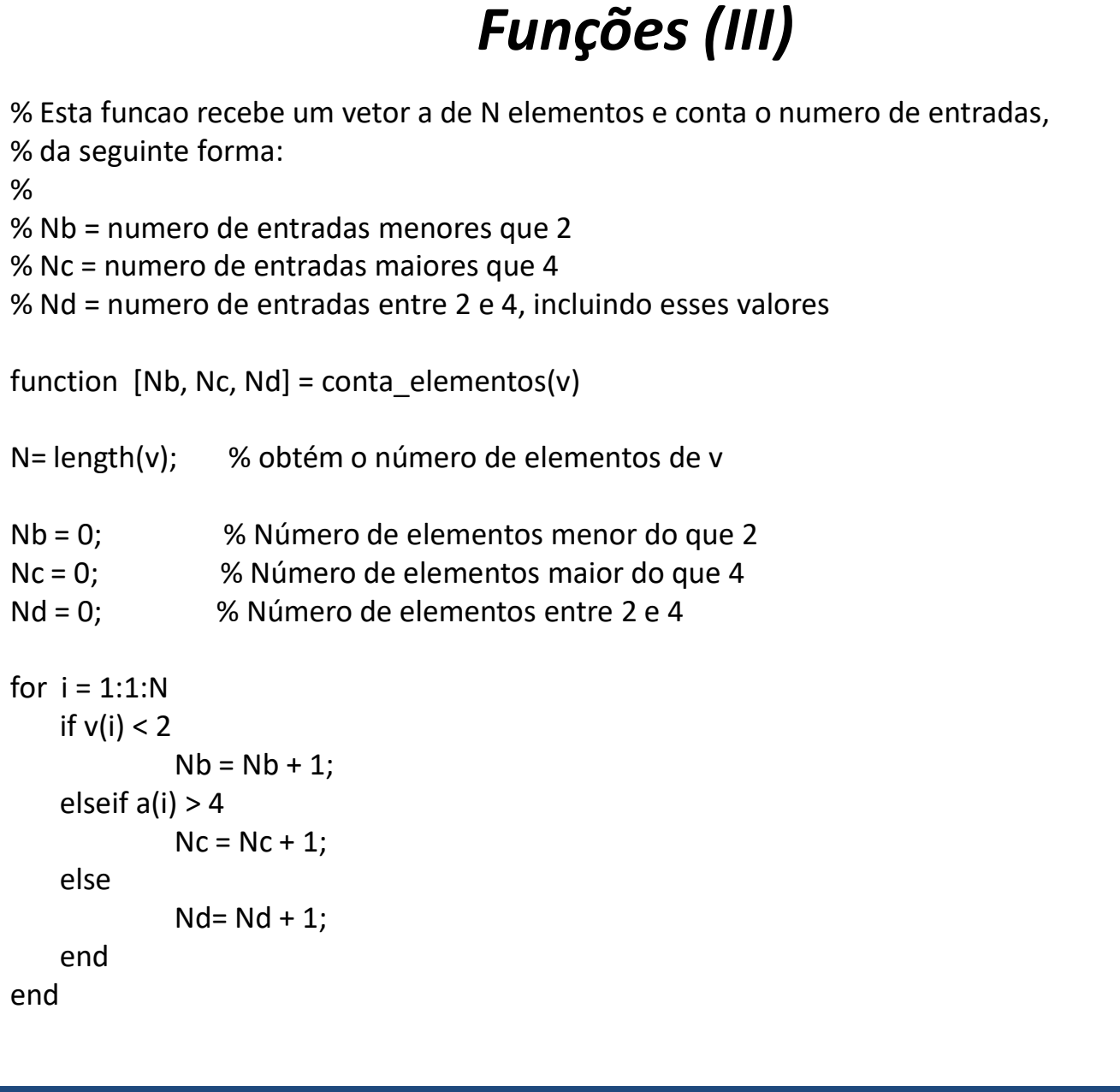

```
for i = 1:1:Nb = numero de entradas menores que 4<br>
c = numero de entradas maiores que 4<br>
d = numero de entradas entre 2 e 4, incluindo esses valores<br>
cition [Nb, Nc, Nd] = conta_elementos(v)<br>
ength(v); % obtém o número de elementos de
        else
         end
end
```
## Funções (IV)

Obter uma função que tem como entrada os coeficientes de um polinômio p(x) e tem como saída os coeficientes do polinômio derivado q(x).

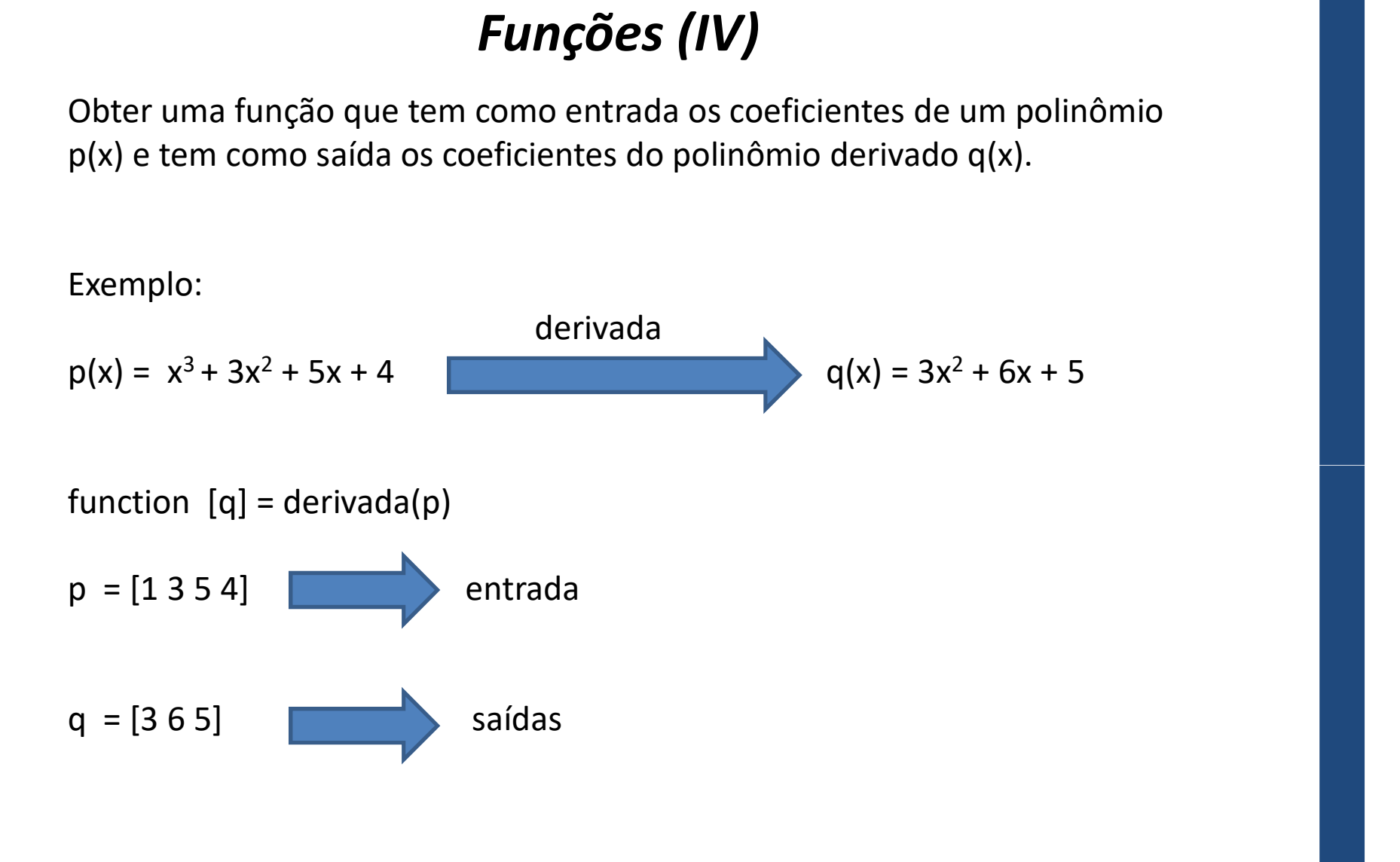

## Funções (V)

**Funções (V)**<br>  $\%$  Esta funcao recebe os coeficientes de um polinomio no vetor linha p (na<br>  $\%$  ordem decrescente da potencia )e retorna o vetor q, com os coeficientes do<br>  $\%$  polinomio derivado. % ordem decrescente da potencia )e retorna o vetor q, com os coeficientes do **Funções (V)**<br>
% Esta funcao recebe os coeficientes de um polinomio no vetor<br>
% ordem decrescente da potencia )e retorna o vetor q, com os c<br>
% polinomio derivado.<br>
function [q] = derivada(p)<br>
N = longth(n): **Funções (V)**<br>
% Esta funcao recebe os coeficientes de um polinomio no v<br>
% ordem decrescente da potencia )e retorna o vetor q, com<br>
% polinomio derivado.<br>
function [q] = derivada(p)<br>
N = length(p);<br>
M = N -1;

```
N = length(p);M = N - 1;FUNÇOES (V)<br>
% Esta funcao recebe os coeficientes de um polinom<br>
% ordem decrescente da potencia )e retorna o vetor<br>
% polinomio derivado.<br>
function [q] = derivada(p)<br>
N = length(p);<br>
M = N -1;<br>
if M == 0<br>
q = 0;<br>
else<br>
          q = 0;else
          for i = 1:1:Mantao recebe os coencientes de um politionio no vetor infiia p (in decrescente da potencia) e retorna o vetor q, com os coeficient<br>omio derivado.<br>
1 [q] = derivada(p)<br>
xth(p);<br>
1;<br>
0<br>
0<br>
9;<br>
= 1:1:M<br>
q(i) = p(i)*(N - i);
          end
end
```
## Referências Úteis

- **Referências Úte**<br>1. Apostila Introdutória desse curso:<br>http://www.eletronica.uacsa.ufrpe.br/docum<br>2. Matlab Guide Desmond J. Higham e Nichola http://www.eletronica.uacsa.ufrpe.br/documentos
- **1.** Apostila Introdutória desse curso:<br>
2. Matlab Guide Desmond J. Higham e Nicholas J. Higham Second edition,<br>
2. Matlab Guide Desmond J. Higham e Nicholas J. Higham Second edition,<br>
3. A Matlab Guide for Beginne Siam and the state of the state of the state of the state of the state of the state of the state of the state
- **Referências Úteis**<br>
3. Apostila Introdutória desse curso:<br>
http://www.eletronica.uacsa.ufrpe.br/documentos<br>
2. Matlab Guide Desmond J. Higham e Nicholas J. Higham Second edition,<br>
5iam<br>
3. A Matlab Guide for Beginners **Referências Úteis**<br>Apostila Introdutória desse curso:<br>http://www.eletronica.uacsa.ufrpe.br/documentos<br>Matlab Guide - Desmond J. Higham e Nicholas J. Higham - Second edition,<br>Siam<br>A Matlab Guide for Beginners and Experienc **Referências Úteis**<br>
1. Apostila Introdutória desse curso:<br>
http://www.eletronica.uacsa.ufrpe.br/documentos<br>
2. Matlab Guide - Desmond J. Higham e Nicholas J. Higham - Second edition,<br>
Siam<br>
3. A Matlab Guide for Beginners 2. Matlab Guide - Desmond J. Higham e Nicholas J. Higham - Second edition,<br>
Siam<br>
3. A Matlab Guide for Beginners and Experienced Users - Brian R. Hunt,<br>
Ronald L. Lipsman e Jontahan M. Rosenberg - Second edition, Cambridg 7. A Matlab Guide for Beginners and Experienced Users - Brian R. Hunt,<br>
Ronald L. Lipsman e Jontahan M. Rosenberg - Second edition, Cambridge<br>
4. Matlab for Engineers - Adrian Biran - 2. ed. England: Addison Wesley<br>
(Dispo
- (Disponível na biblioteca da UACSA)
- 
- http://www.eletronica.uacsa.ufrpe.br/docum<br>
2. Matlab Guide Desmond J. Higham e Nichola<br>
Siam<br>
3. A Matlab Guide for Beginners and Experience<br>
Ronald L. Lipsman e Jontahan M. Rosenberg<br>
4. Matlab for Engineers Adrian B sobre o Octave)
- de Octave)

## Outras Toolboxes do Matlab

- Matemática simbólica
- Estatística
- Otimização
- Computação Paralela
- Controle
- Simulink

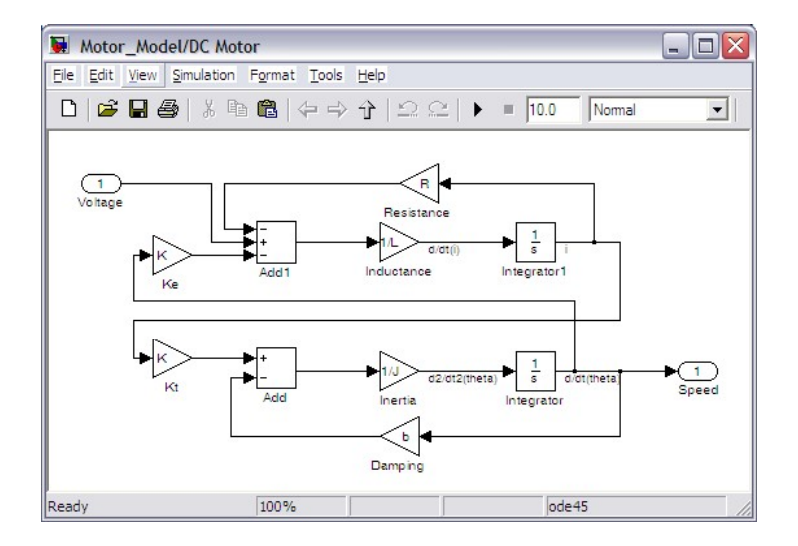

• SIMUINIK Exemplo de modelo implementado com o Simulink<br>• .....

## O segredo para aprender Octave/Matlab

### PRATICAR!

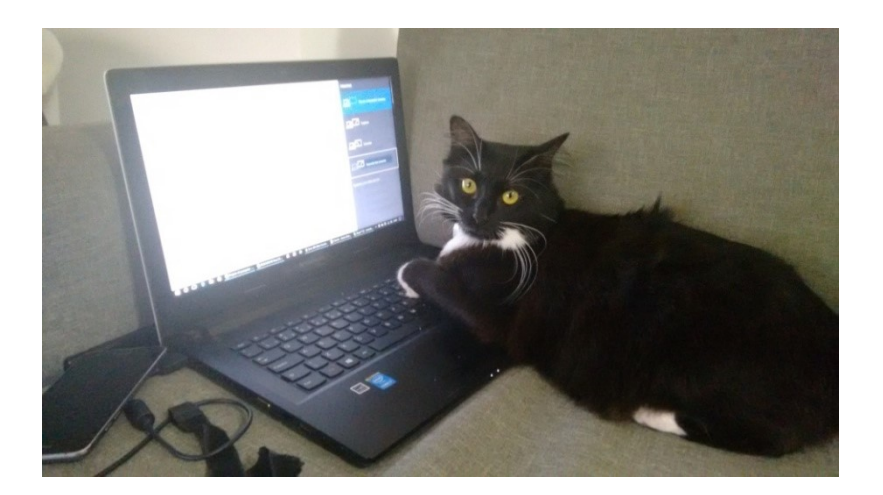

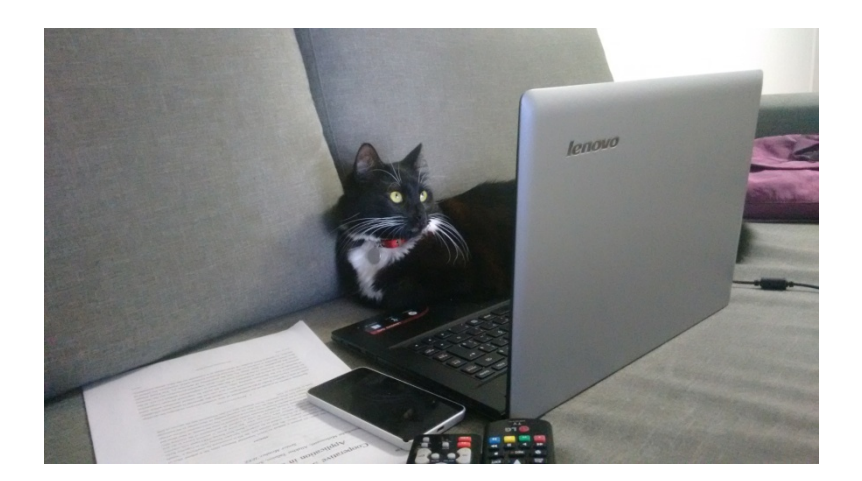

## Obrigado!

fernando.galmeida@ufrpe.br

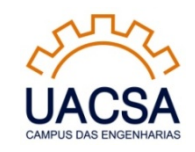

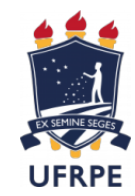

### Tópicos adicionais: matrizes especiais

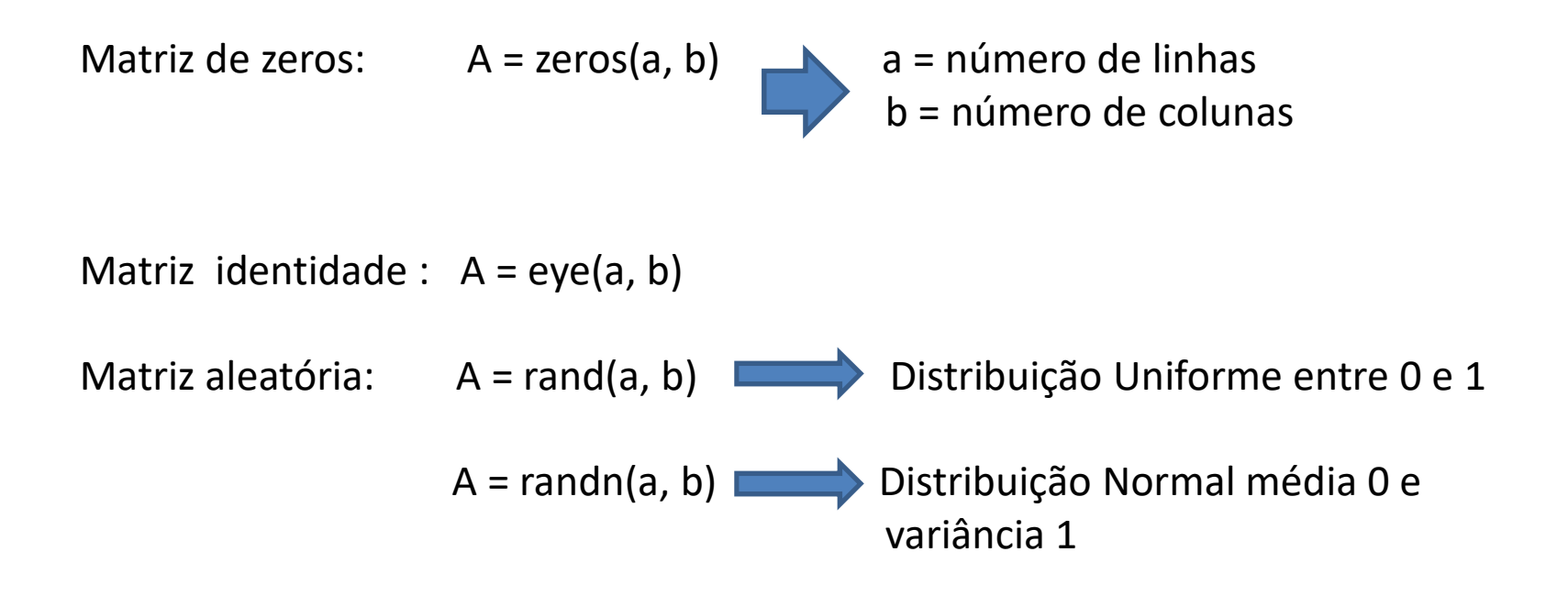

## Tópicos adicionais: Polinômios

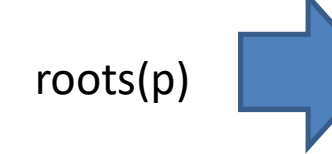

Encontra as raízes de um polinômio (colocar os roots(p) coeficientes multiplicativos de todas as potências, da ordem mais elevada para a menor

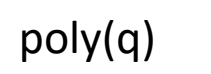

poly(q) Obtém o polinômio cujas raízes estão listadas no vetor q

## Tópicos adicionais: autovalores e autovetores Tópicos adicionais: autovalores e autovetores<br>
eig(A) Retorna uma lista com os autovalores de A

[V D] = eig(A) Retorna uma matriz V cujas colunas são os autovetores da matriz A e a matriz diagonal D